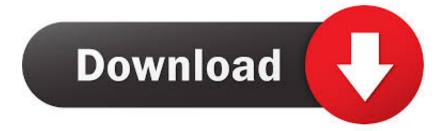

BIM 360 Glue 2008 64 Bit Full Indir Tek Link

ERROR GETTING IMAGES-1

BIM 360 Glue 2008 64 Bit Full Indir Tek Link

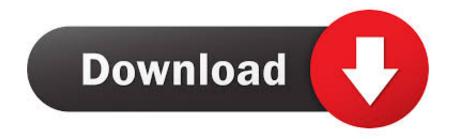

Getting started in BIM 360 Glue begins when you receive an email ... Glue Email, click the project host link or the Get Started button to launch Glue. ... or full or limited member access rights, wait until BIM 360 Glue desktop is .... Solution: Click on appropriate server location to download Autodesk BIM 360 Glue desktop application: US · EMEA. After the link opens, Click ... a3e0dd23eb